# Formation Instagram

# Page professionnelle (voir image)

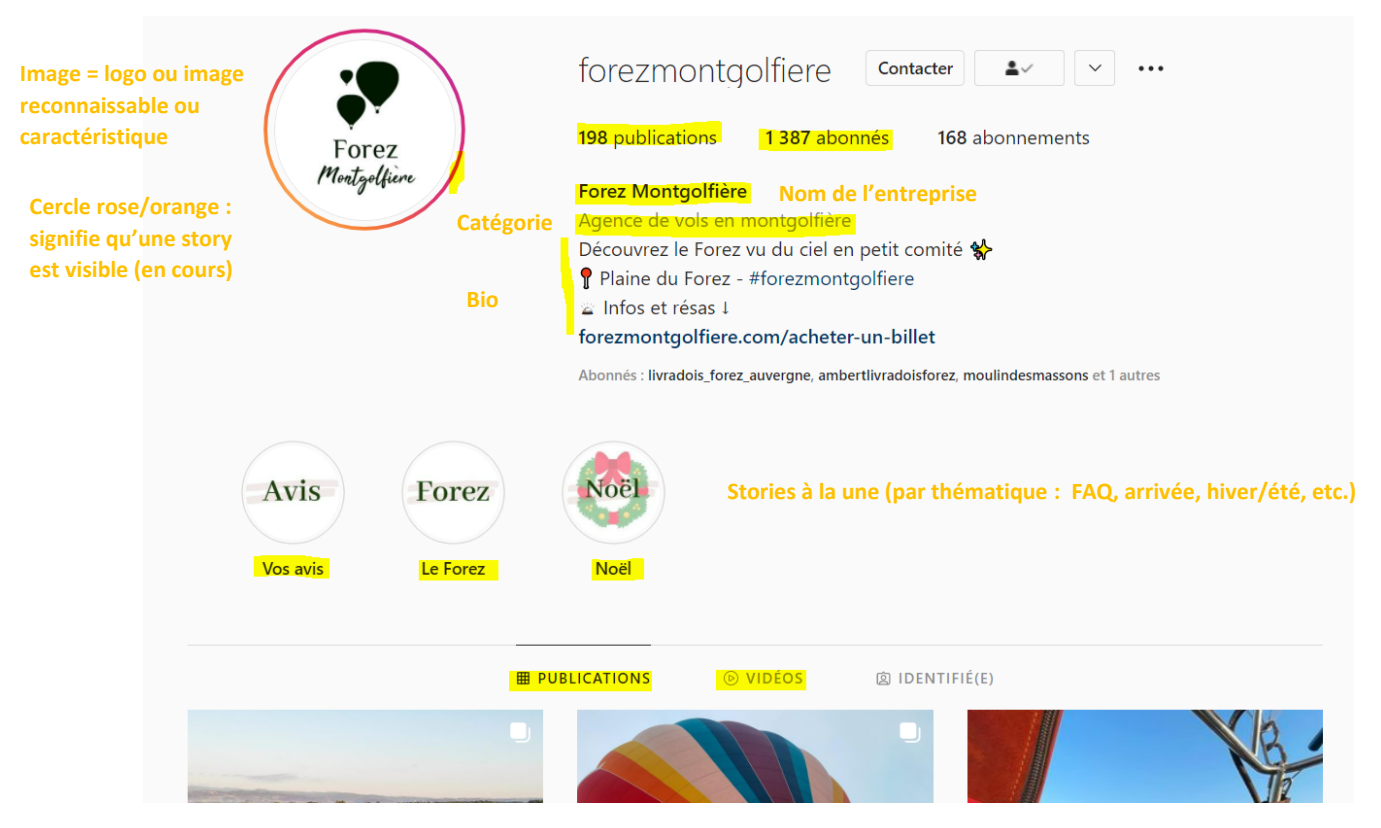

- Image : logo ou photo identifiable
- Nome de l'entreprise
- Catégorie : gite, chambre d'hôte, autre
- Description : 160 caractères
	- o Associer compte perso et pro (ex : gérant : @identification = taper le nom de la personne)
	- o Téléphone
	- o Lien vers votre site internet

Menus disponibles : Modifier le profil / outils de publications / statistiques / contacter / ajouter boutique / le + (en haut à droite) : permet de créer un contenu, peu importe le format (réel, story, story à la une, en direct, guide = stockage de publication sur une même thématique

Bulle/rond = stories à la une : possibilité de stocker des stories par thématique (sinon les stories ne sont visibles que 24h et disparaissent)

Un point sur les formats (peuvent évoluer) :

- Réel : vidéo jusqu'à 10 min (format vertical, fait avec un téléphone)
- En direct/live : vidéo jusqu'à 1 heure
	- o Indication sur le nombre de personnes connectés puis réellement sur le direct
	- Story : 15 secondes (séquenssage possible)
- Publication : vidéo possible, max 1 min

### Menu (voir image)

- Votre activité
- **Statistique**
- **Archives**
- Paramètres
	- o S'abonner ou inviter
	- o Notifications
	- o Sécurité
	- o Creator
- **Archive**

**Cœur = activité**  - QCode **+ = publication (notifications, partage,**  - Enregistrements **Maison = (choix du qui aime la publication, format) qui vous suit, etc. accueil Photo = profil, paramètre, archives, statistiques, etc. (Pas encore actif sur ce Avion =**  ŀ **Recherche : # ou mots messagerie clés ou destinations, compte, etc.** ◎ Profil Enregistré 叼 Paramètres Changer de compte Déconnexion

### Menu paramètres → connexion

- Informations de connexions
- Ajouter un compte (6 max.)
- Passer à un compte business → plus de fonctionnalités, possibilité de vendre des produits

NB : possibilité de passer d'un compte personnel à un compte professionnel sans garder le premier (l'un se substitue à l'autre / Différent de Facebook : obligation d'avoir un compte personnel pour créer une page pro)

- Modifier profil
	- o Page : nom (indicateur que le compte Facebook est connecté)
	- o Catégorie
	- o Bouton d'actions : repas à domicile ou prendre rdv (outils de planification proposé, anglais) ou réserver
	- o Option de communication : mail, téléphone
	- o Bio : ne pas hésiter à mettre des # correspondants à votre/vos activité(s) (gite, chambre d'hote, livradoisforez, etc.)

#### Menu statistiques

- Sur les 7 derniers jours (possible jusqu'à 90 jours)
- Comptes touchés, ayant interagi
- Contenu populaire : publication ou story + chiffres

## Comment gagner en visibilité

- Aimer, réagir, commenter les autres publications (autres partenaires touristiques : indépendants ou institutionnels)
	- o Permet d'être visible sous la publication
	- o Repartage en story
	- o Enveloppe : permet d'envoyer la publication en message privé (quelqu'un d'identifier)
		- Si message privé : pas possible de repartager sauf si la photo a été envoyé sans restriction (car possible de ne la mettre visible qu'une seule fois ou 2)
	- o Passer une publication (bien relayée, avec beaucoup de réaction) en story → pour indiquer que vous avez une nouvelle publication
	- o Identification d'un compte  $\rightarrow \omega +$ nom
- Menu Recherche (icone loupe)
	- o Lieu / profil / # / audio
	- o Proposition en fonction des comptes/abonnements déjà effectués

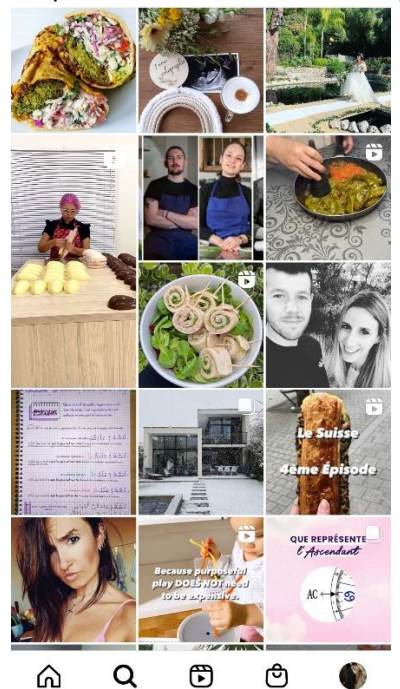

**Menu en bas (gauche à droite) : Accueil (maison), recherche profil, #, lieu (loupe), Réels (play), boutique (sac), votre profil (photo)**

o  $\circ$  Quand on est sur un compte  $\rightarrow$  abonnement au compte + possibilité de voir d'autres comptes similaires

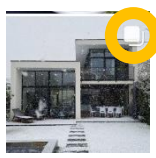

(rond orange) : indique que la publication a plusieurs photo(s) et/ou vidéo(s)

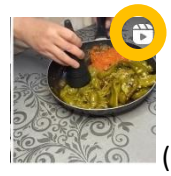

(rond orange) : indique qu'il s'agit d'un réel (=vidéo)

# Création d'une publication

(Ajout possible d'un partenariat rémunéré, à cocher)

#### Outils

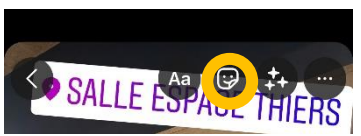

Aa : écriture, choix de la taille, police, couleurs, style Smiley (2ème rond, orange, sur l'image) : - @ mentionner des personnes

Lieu, localisation

- Musique, libre d'utilisation (uniquement depuis Instagram, par rapport aux droits d'auteur)
	- o Affichage des paroles ou d'un sticker avec le nom du titre + chanteur
- # : thématique, en lien avec la photo
- Lien : vers un site, billetterie, etc.

Ex de publication possible (élément de haut en bas) : 1 photo + 1 lieu + 1 identification + texte (AG [...] Forez) + date + # (= mot clé)

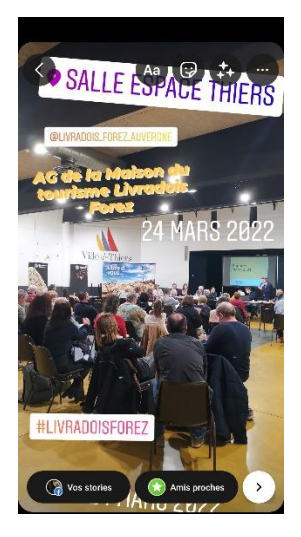

# Stratégie (voir doc du formateur [https://www.vacances-livradois-forez.com/formation-](https://www.vacances-livradois-forez.com/formation-strategie-instagram/)

#### [strategie-instagram/](https://www.vacances-livradois-forez.com/formation-strategie-instagram/))

#### **Objectifs**

- Mettre en valeur votre activité
- Se rapprocher de votre communauté
- Faire connaitre des produits et/ou services
- Utiliser les #
	- o Thèmes abordés
	- o Augmenter la visibiloté (fil d'actu + recherche)
	- o Ne doivent pas être trop long (rester lisibles)
	- o A intégrer dans les story
	- o Ne pas en abuser (3/4 max)

Feeds (= profil, toutes vos publications)

- Respecter la palette de couleurs + typo = harmonie
- Créer l'identité de votre marque ou la faire partager
- Possibilité de créer un feed original (ex en damier)

#### Stories

Publications des coulisses : authentique, partage de vos valeurs

#### Astuces

- 32 millions/mois d'actifs sur Instagram, 71% ont – de 35 ans, 54% femmes/46% hommes

- Pic d'audience
	- o Lundi et jeudi de 7 à 9 h et de 17 à 18 h

#### **Outils**

- Flick : analyse les # (notoriété, utilisations, etc.)
- Ninjalitics : analyse votre compte (taux clic…)
- CANVA : création graphique
- Mojo : création stories animées
- Photoroom : suppression de l'arrière-plan

#### Conseils en vrac

- Mettre les produits ou services en situation
- Qualité plutôt que quantité
- Communication avec un influenceur
- Utilisation des # pertinents
- Regarder le février de la com (compte Puy de la com = formateur)

#### Nouveautés 2022

- Personnalisation du fil d'actu : cocher que les abonnements ou favoris
- Envoyer rapidement une publication à des proches  $\rightarrow$  maintenir le bouton partager (enveloppe)
- Possibilité de tagger un produit pour tous les utilisateurs (dans Instagram Shopping)

En cours de développement

- Sondage dans les conversations de groupe/privées
- Partage de musique dans les conversations
- Arrivée des NFT (certification propriété)
- Choisir fond d'écran pour personnaliser les conversations

#### Programmation de publications

Outils Metabusiness suite

- Possibilité de publier sur Instagram et/ou sur Instagram en même temps
- Rédiger son texte, ajouter photos et/ou vidéos
- Cliquer sur programmer (possibilité de cocher « heures optimales » = selon audience)

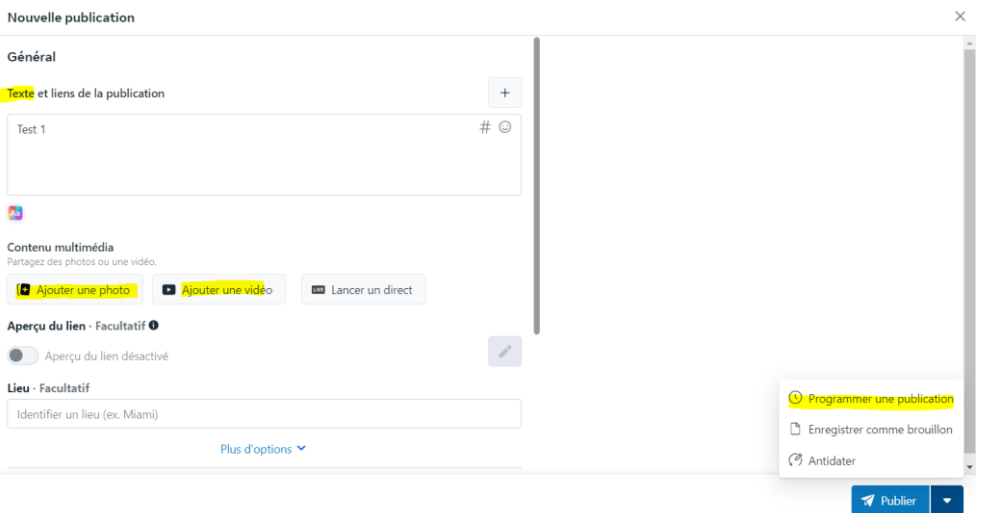